# User manual

(GB28181 NVR)

*Happytimesoft Technology Co.*,*LTD*

# Declaration

All rights reserved. No part of this publication may be excerpted, reproduced, translated, annotated or edited, in any form or by any means, without the prior written permission of the copyright owner.

Since the product version upgrade or other reasons, this manual will subsequently be updated. Unless otherwise agreed, this manual only as a guide, this manual all statements, information, recommendations do not constitute any express or implied warranties.

[www.happytimesoft.com](http://www.xinwei.com.cn)

# Table of Contents

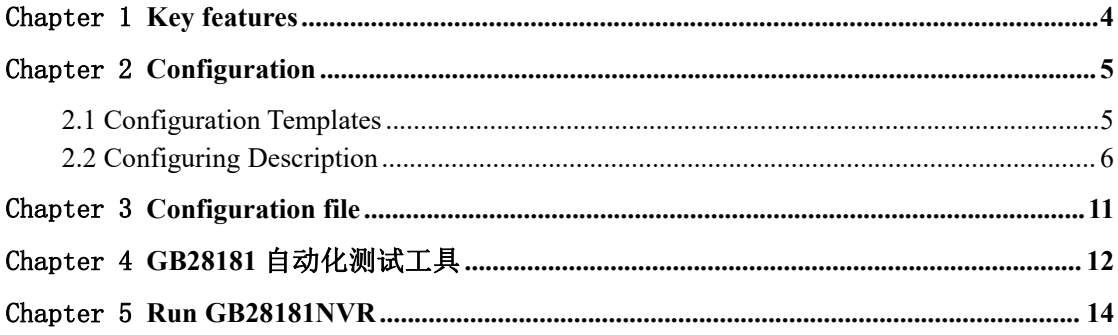

## <span id="page-3-0"></span>Chapter 1 Key features

- Support onvif ip cameras
- Support transparent PTZ operation
- Support GB28181 2016 version
- Support GB28181 2022 version
- Support H264/H265 PS package
- Support subscription, notification function
- Support recording playback
- Support recording download
- Support audio broadcast
- Support streaming video from camera
- Support media proxy on-demand connection
- Support cross-platform compilation
- Small target file size
- Suitable for embedded device development

## <span id="page-4-0"></span>Chapter 2 Configuration

### <span id="page-4-1"></span>**2.1 Configuration Templates**

<?xml version="1.0" encoding="utf-8"?> <config> <version>2016</version> <server\_ip></server\_ip>  $\le$ server port $>$ 5060 $\le$ /server port $>$ <server\_id>340200000020000000001</server\_id> <server\_domain>3402000000</server\_domain> <local\_port>0</local\_port> <device id>34020000001180000001</device id> <device\_name>Happytimesoft</device\_name> <password>12345678</password> <protocol>udp</protocol> <media\_protocol>tcp</media\_protocol>  $\langle$ reg expires $>$ 3600 $\langle$ reg expires $>$ <heartbeat\_interval>10</heartbeat\_interval> <heartbeat\_count>0</heartbeat\_count> <media base\_port>19000</media\_base\_port> <log\_enable>1</log\_enable> <log\_level>1</log\_level> <channel>  $\leq$ cid $>$ 34020000001310000001 $\leq$ /cid $>$ <cname>channel1</cname> <ondemand>1</ondemand> <onvif device>  $\le$ device ip>192.168.3.36 $\le$ /device ip> <onvif\_port>8000</onvif\_port> <username>admin</username> <password>admin</password> <https>0</https> <profile\_index>0</profile\_index> </onvif\_device> <output> <video> <codec>H264</codec> <width></width>

<height></height>

<framerate></framerate>

<bitrate></bitrate>

</video>

<audio>

<codec>G711A</codec>

<samplerate>8000</samplerate>

<channels>1</channels>

<bitrate></bitrate>

</audio>

</output>

</channel>

</config>

## <span id="page-5-0"></span>**2.2 Configuring Description**

<version> Specify GB28181 version, 2016 or 2022

<server ip> Specify the SIP server address.

<server\_port> Specify the SIP server port.

<server id> Specify the SIP server number.

<server\_domain> Specify the SIP server domain.

<local\_port> Local SIP port, 0 means automatically assigned by the system

<device id> Specified device number.

<device\_name> Specified device name.

#### <password>

Specify device registration password.

#### <protocol>

SIP signaling protocol, "tcp" or "udp".

<media\_protocol>

Media transfer protocol, "tcp" or "udp", valid for active outbound call sessions. For inbound call sessions, the media transport protocol is determined by the caller.

<reg\_expires>

Registration timeout, unit is second.

The device sends a registration message before the registration timeout interval.

<heartbeat\_interval>

Heartbeat message interval, in seconds.

Send heartbeat message according to heartbeat interval.

<heartbeat\_count>

Heartbeat timeout count, if the specified number of heartbeat responses is not received, the device will be re-register.

**Note :** If the server does not respond to heartbeat messages, please set it to 0.

<media\_base\_port>

Media transmission base port.

Assign the local media transmission port upward from the configured port.

**Note :** If you need to run multiple instances of gb28181 device, this parameter for each instance cannot be the same.

The media base port interval of each instance should be greater than the number of call sessions that the instance needs to support multiplied by 8.

For example, the media base port of instance 1 is 19000, which needs to support up to 10 sessions. Then the media base port of instance 2 should be configured at least as 19000+10 \* 8=19080.

#### <log\_enable>

Whether to enable the log function, 0-disable, 1-enable

<log\_level> The log level:

TRACE 0 DEBUG 1 INFO 2 WARN 3 ERROR 4 FATAL 5

<channel> : Configure channel properties, you can configure multiple.

#### **NOTE: The DEMO version only supports two channels**

 $<$ cid $>$ 

Specify channel ID.

<cname>

Specify channel name.

<ondemand>: Connect on demand

If mediaurl is a stream address, specify whether to connect on demand.

1-Connect when needed, 0-Always keep connected

<onvif\_device> : Onvif camera configuration information

<device ip> onvif device ip

<onvif\_port> onvif device onvif port

<username> onvif device login username

<password> onvif device login password

<https> https connection flag, 1-enable,0-disable

<profile\_index> Onvif device profile index, start from 0. The rtsp stream address will be obtained from this profile.

<output> : Specify the audio and video output parameters

<video> : Specify the video output parameters

<codec> : Specify the video codec, it can specify the following value:

H264 : output H264 video stream

H265 : output H265 video stream

MP4 : output MPEG4 video stream

#### **NOTE: DEMO version does not support H265**

<width>

Specify the output video width, if 0 use the original video width (living screen stream use the screen width, camera stream use the default width)

<height>

Specify the output video height, if 0 use the original video height (living screen stream use the screen height, camera stream use the default height)

<framerate>

Specify the output video framerate, if 0 use the original video framerate (living screen and camera stream use the default value 25)

<bitrate>

Specify the output video bit rate, if 0, automatically calculate the output bit rate, the unit is kb/s.

Note: This parameter is valid only if encoding is required or if transcoding is required.

<audio> : Specify the audio output parameters

<codec> : Specify the audio stream codec, it canspecify the following value:

G711A: output G711 a-law audio stream

G711U: output G711 mu-law audio stream

AAC: output AAC audio stream

#### **NOTE: DEMO version does not support AAC**

<samplerate>

Specify the audio sample rate, it can specify the following values: 8000, 11025, 12000, 16000, 22050, 24000, 32000, 44100, 48000

If 0 use the original audio sample rate (audio device stream use the default value 8000)

<channels>

Specify the audio channel number, 1 is mono, 2 is stereo

If 0 use the original audio channel number (audio device stream use the default value 2)

<bitrate>

Specify the output audio bit rate, if 0, automatically calculate the output bit rate, the unit is kb/s.

Note: This parameter is valid only if encoding is required (such as screenlive, videodevice) or if transcoding is required.

## <span id="page-10-0"></span>Chapter 3 Configuration file

When running gb28181nvr for the first time, use the default configuration file gb28181nvr.cfg.

When stop gb28181nvr, it writes the runtime configuration into the runconfig.xml file, and the configuration in the runconfig.xml file will be load at the next time it runs.

The runtime parameters saved by runconfig.xml include BasicParam, VideoParamOpt, VideoParamAttribute, VideoRecordPlan, VideoAla rmRecord, PictureMask, FrameMirror, AlarmReport, OSDConfig, SnapShotConfig, HomePosition.

BasicParam is common to both 2016 and 2022 versions, while all other parameters are 2022 version parameters.

## <span id="page-11-0"></span>Chapter 4 GB28181 自动化测试工具

## 1. 启动 GB28181 自动化测试工具,设置测试设备地址:

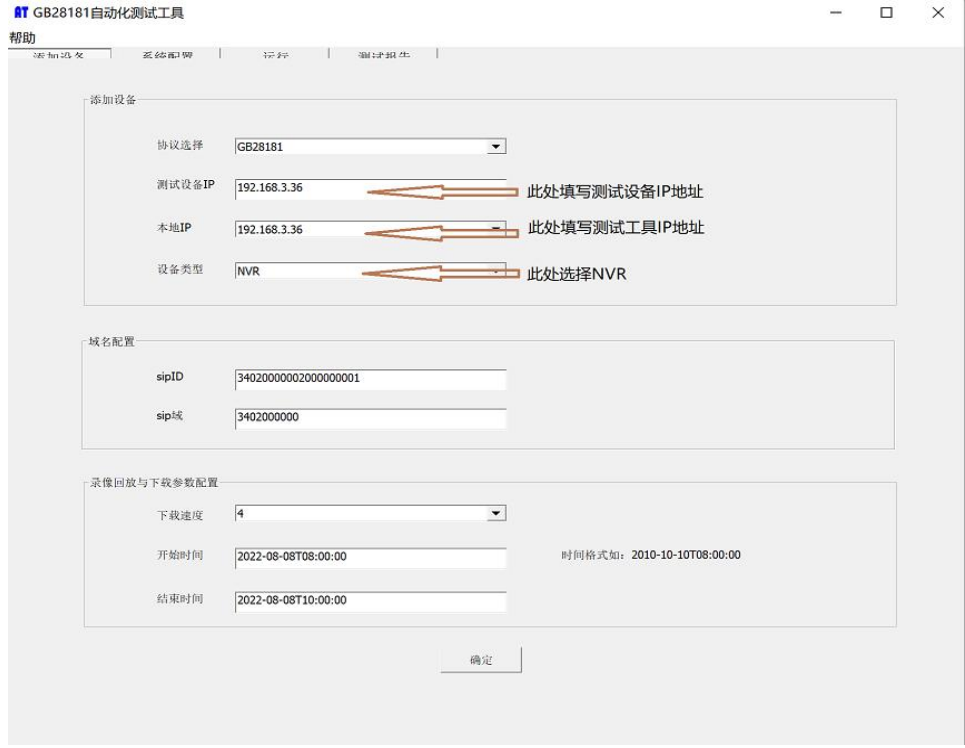

2. 勾选测试所需的步骤,然后单击"运行"。

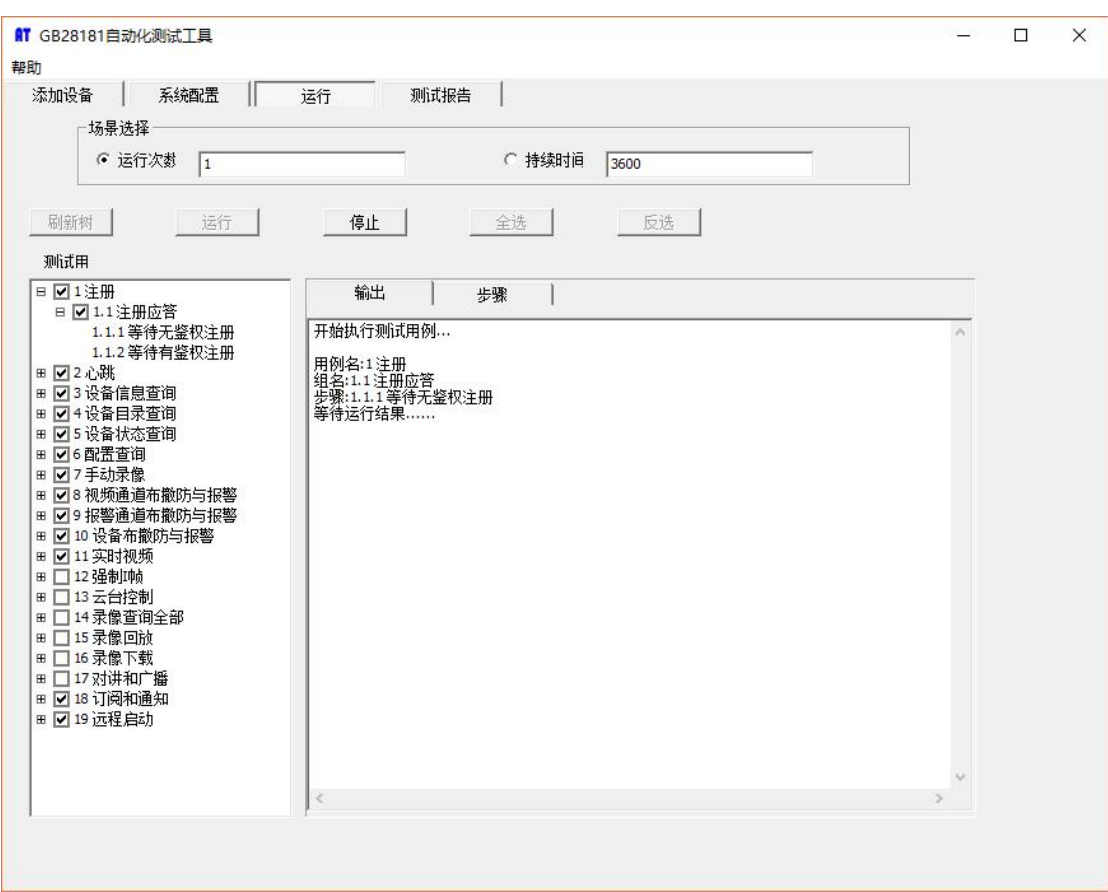

3. 编辑 GB28181 NVR 配置文件 gb28181nvr. cfg, 指定 SIP 服务器地址, 端口等信息, 然后 启动 GB28181NVR 进行测试.

## <span id="page-13-0"></span>Chapter 5 Run GB28181NVR

The gb28181 NVR is a console application.

Windows: to run the gb28181 NVR, simply type "gb28181nvr".

Linux: to run the gb28181 NVR, type "./start.sh", on Linux platform, gb28181 NVR run as deamon by default.

gb28181 NVR supports the following command line options:

-cspecify the configuration file

-c option specifies the configuration file,if not specified, the default configuration gb28181nvr.cfg is used.

Note : The DEMO version only supports two channels The video stream of the demo version lasts up to 2 hours